# 産官学民連携プロジェクト 「みえぢん+SNS」のサーバ運用

## 山守一徳\*

## A Server Operation of Partnership for Innovation Project "Mie-Zine SNS"

## Kazunori YAMAMORI

#### 要 旨

三重県地域活性化のための産官学民連携プロジェクトである三童地域 SNS 「みえぢん十SNS」を稼動させ ており、そのサーバを 2年間以上運用している。みえぢん十 SNSは、 OpenPNEソフトを元にしたものであり、 主に三軍県民約 500名が参加して意見交換などを行っている。

運用に当たっては、OpenPNE のバージョンアップに追従して、みえぢん+SNS もバージョンアップを続け ており、さらに、機能追加してより使い易く改良を行っている。

本報告では、バージョンアップに耐えるように考慮しながら追加している機能の実現方法を紹介すると共に、 運用の問題点についても述べる。

## 1 . はじめに

三重県、三重県内市町、三童県内企業、三璽県商工会連合会、 NPO法人、三童大学などが加盟し ている社団法人三重県基盤整備協会が中心となって、三重県地域活性化のための活動を行っている。そ の中の一つとして、三重地域 SNS (ソーシャル・ネットワーキング・サービス)「みえぢん十SNS (み ぇぢん・えすえぬえす)」のサーバの運用を任されている。 SNSは、「mixi」が有名であり、全国規模 で数百万人の会員が参加し、三重大学内でも多くの学生が参加している。 SNSは通常、招待制を採用 し、会員からの招待メールを戴くと参加することができるようになっている。 mixiもみえぢん十SNS もその点、共に招待制を採用し、それによって、誹謗中傷するような書き込みを避けることを狙ってい る。 SNSへの書き込みは、会員が自分の日記や、コミュニティヘの意見等を書き、それに対してコメ ントを書き合うことでコミュニケーションを計っている。全国にある SNSの中には、所属する大学の 学生向けのものが存在したり、入学前の推薦合格者への入学前教育に用いているものもある。

みえぢん十SNSは、平成 18 10月に正式運用を開始し、主に三重県下の住民の約 500名が参加し ている。このサーバは Linux の OS で稼動し、無料ソフトである OpenPNE を元にして改良を加えてい る。本報告では、加えた改良点について説明し、日頃の運用の問題点について述べる。

### \*三厘大学教育学部情報教育課程

## 2. みえぢん十SNSの特徴

OpenPNE は、Smarty 言語を用いて記述されたプログラムであり、表示の見え方と動作仕様が別々 に管理できるように工夫されている すなわち、表示の見え方はテンプレートファイルで指定し、動作 仕様は PHP 言語のファイルで記述されている。みえぢん+SNS は、OpenPNE ソフトを元にしており、 表示の見え方については、 OpenPNEで用意されている範囲の中で変更を加え、見栄えをよくしている 一方、動作面では、 OpenPNEで用意されているもの以上にプログラムを追加している ただし、 OpenPNE のバージョンアップに追従できるように、プログラムの変更は最小限にしている。その結果、 2年間の運用中にも、 OpenPNEのバージョンアップに従ってみえぢん +SNSもバージョンアップを行っ てきている 表示面では、右側のサイドバ一部分に特徴があり、編集委員が頻繁に書き込みを加え、趣 を凝らした表示となっている。図1にログイン後のみえぢん+SNSの画面を示す。

みえぢん+SNSの会員面での特徴は、年配者が多く参加している点、コミュニティへの書き込みよ りも日記の書き込みが多い点、日記に対しての他人からのコメントが多く返されている点が挙げられる 加えた機能は、地図座標入力機能、ニュース表示機能、マッシュアップサーバとの連携機能などであ る。以下の章では、それらの機能の説明を述べる。 ~

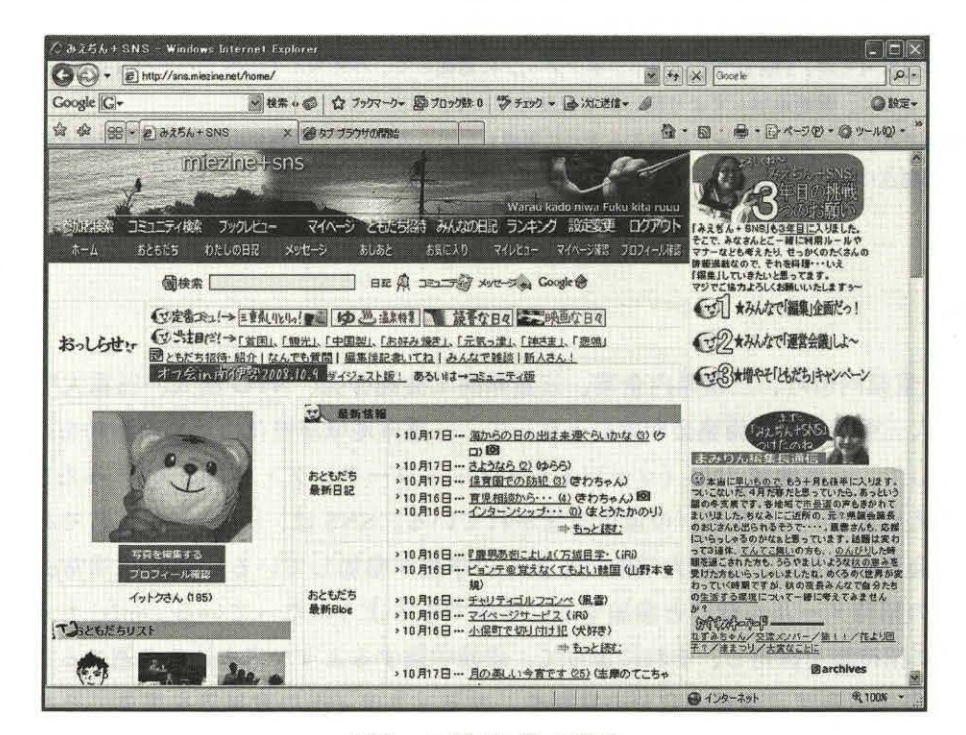

図1 ログイン後の画面

## 3. 改良点

OpenPNE からさらに改良を加えた箇所について述べる。

## 3. 1 地図座標入力機能

日記やコミュニティヘの記事の書き込みで、地図中の場所を示したい場合がある 地図を表示できる ようにするために、 OpenPNEの小窓機能と呼ばれる JavaScriptソースの組み込みによって、 GoogleMap の地図を記事中に表示させる。図2がアイコン表示状態の記事画面であり、この画面中の

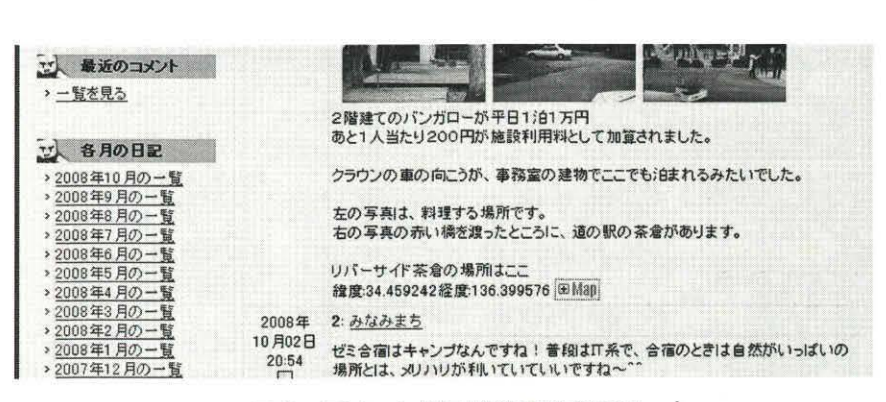

### 図2 アイコン表示状態の記事画面

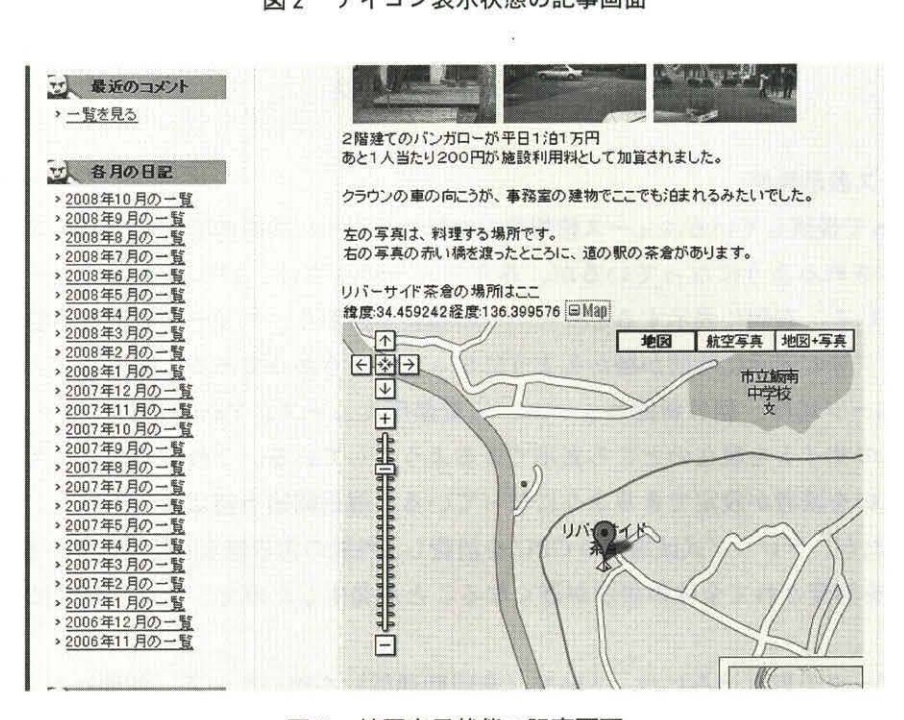

3 地図表示状態の記事画面

Mapと表示されているのがアイコンである。図3がア イコンをクリックした後の地図表示状態の記事画面であ る。最初は、アイコン状態で表示させ、アイコンをクリッ クすると地図が表示されるように工夫することによって、 最初にページが開いてくるまでの時間を短縮している。

そして、 示させる地図の座標を指定するために、地 図座標入力ページを別に作り、そこでは地図を拡大・縮 小したり移動したりして表示させながら、中心位置の座 標と拡大率を求めることができる。図4に地図座標入力 ページを示す。求めた座標と拡大率は、記事へ書き込む 時のテキストの形で提供され、記事中にカット&ペース トして貼り込むことで記事に地図が追加されるようになっ ている。

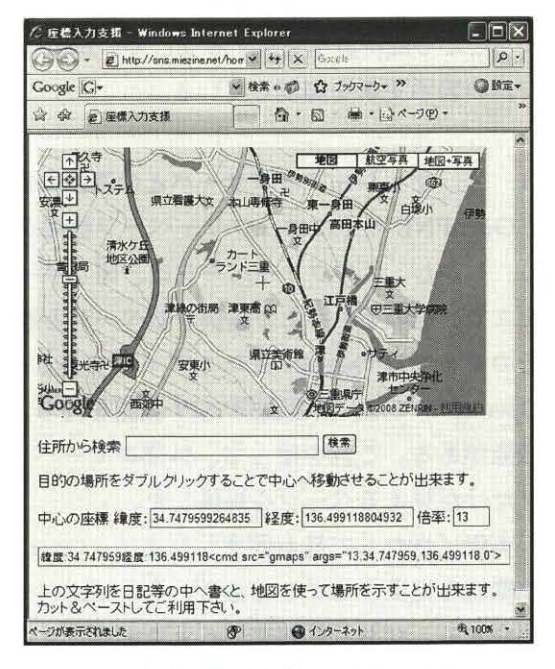

図4 地図座標入力ページ

山守一徳

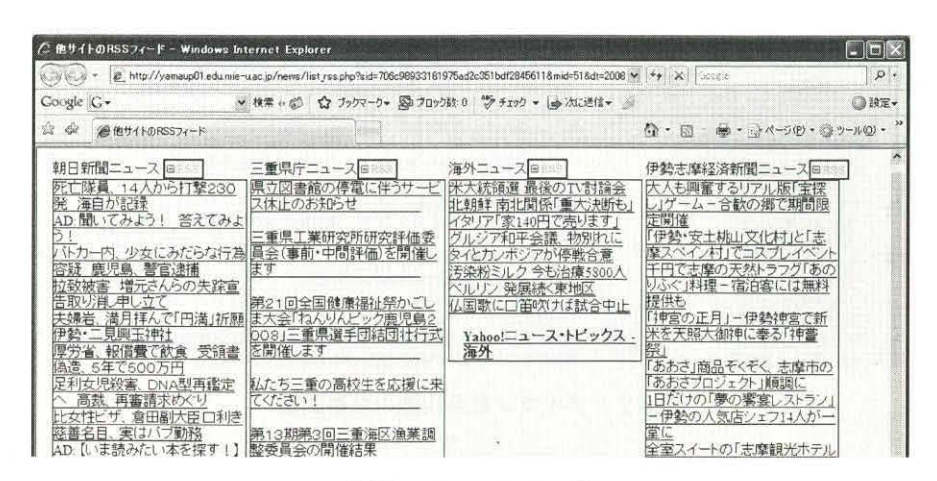

図5 ニュースページ

## 3. 2 ニュース表示機能

新聞社が Web で提供しているニュース情報などを見れるように機能追加した。mixi では、mixi ニュー スが右側に表示されるようになっているが、みえぢん+SNSでは、別ページにニュース記事が表示さ れるようにしている 右側に表示するとサーバヘの負荷が掛かり、ニュース表示を不要と感じる参加者 までが日記ページ等の表示に時間が掛かるようになってしまうからである。図5にニュースページを示 す。ニュースページには、朝日新聞ニュース、三重県庁ニュース、Yahoo 海外ニュース、伊勢志摩経 済新聞ニュースのサイトを現在のところ表示できるようにしている。これらのニュース表示は、サイト ごとに見る見ないを読者が設定できるようになっている 運用開始当初には、テロップ式でニュースが 流れるようにしたが、テロップ式は端末の CPUを消費し、性能の劣る端末を使用している読者が、ニュー ス表示に CPU を消費されて全体の表示が遅くなることが発生したので、テロップ式は途中から取り止 めになった。

ニュースのデータの取り込みには、AJAX(非同期通信)を用いている。新聞社などの Web ページ から吐き出される RSS データを定期的に読み込み、ニュース記事を最新のものにしている。AJAX に することによって、全サイトのデータを読み取った後に表示更新するのではなく、サイトごとに読み取っ たものから随時表示更新することで、表示ページを遷移することなく、同じページを表示したままでペー ジ内の表示更新を実現している

## 3. 3 マッシュアップサーバとの連携機能

OpenPNE の中には、フリーページ機能が存在し、自由なレイアウトのページを提供することができ る。しかし、このフリーページは、同じサーバ上で実現する必要があり、サーバの負荷の増大に繋がる。 そこで、別のサーバ上で提供するページと連携することが望ましい。しかし、別のサーバ上のページは、 そのままでは OpenPNE にログインできるユーザだけが見えるようにすることができない。そのため、 OpenPNEでは、外部認証 API機能を持ち、 OpenPNEのログインアカウントを外部サーバヘ提供する 機能がある これを使って、外部のサーバ上のページでありながら、 OpenPNEのログインできるユー ザだけが見えるページを提供した

実現に当たって最も留意した点は、 OpenPNEのバージョンアップに耐えられるようにしながら、そ の機能を提供することである。そこで、バージョンアップに耐えられるように改良した方法を4章では 紹介する。なお、外部サーバ上で実現したのは、日本の各地の天気を表示する機能と各地の干潮・満潮 時間を表示する機能、地図上で任意の地点からの最寄り駅を提示する機能である。図6に連携したペー

### 産官学民連携プロジェクト「みえぢん+SNS」のサーバ運用

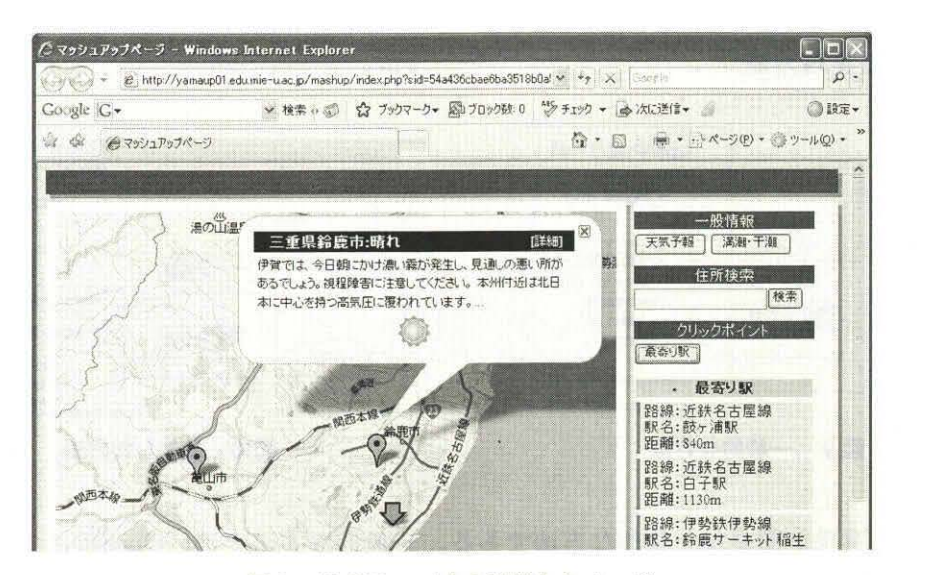

図6 外部サーバ上の連携したページ

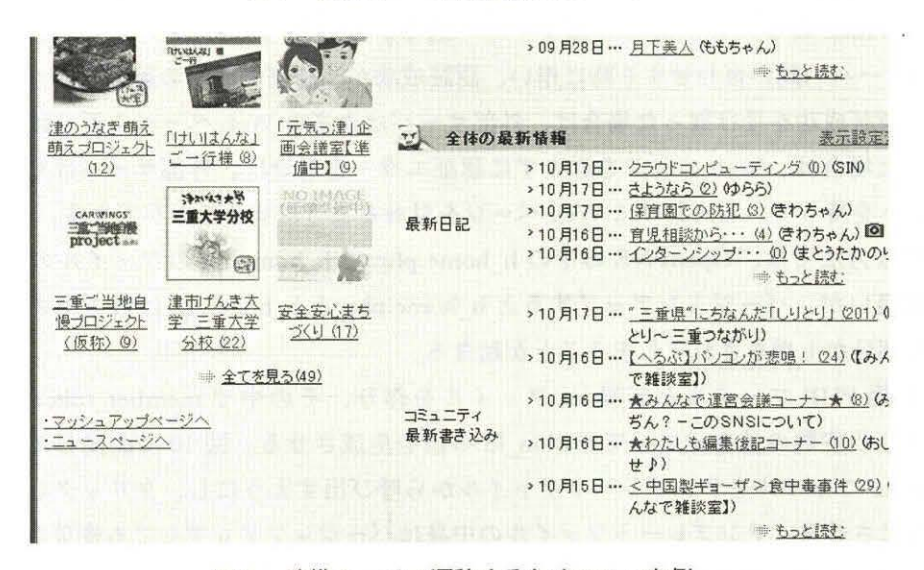

図7 連携ページへ遷移するためのリンク例

ジ画面を示す。これらは、マッシュアップ機能と呼ばれ る方式で実現しており、他のサーバが提供するデータを 集めてきて、一つのサーバ上でそれらのデータを有効に 活用し、組み合わせて表示するものである。

図6の連携したページへ移るには、図7の左下にある 「マッシュアップページへ」のリンクをクリックするこ とによって、ページ遷移する。この機能は、将来的には、 日記の中の情報から地理情報システムを構築していくこ とに役に立つ。図8に構想中の地理情報システムの画面 イメージを示す。日記で紹介された地理情報が、地図上 のアイコンをクリックすると表示されるような地理情報 システムを構築し、そのページは会員のみが参照するこ とができるようにすることを考えている

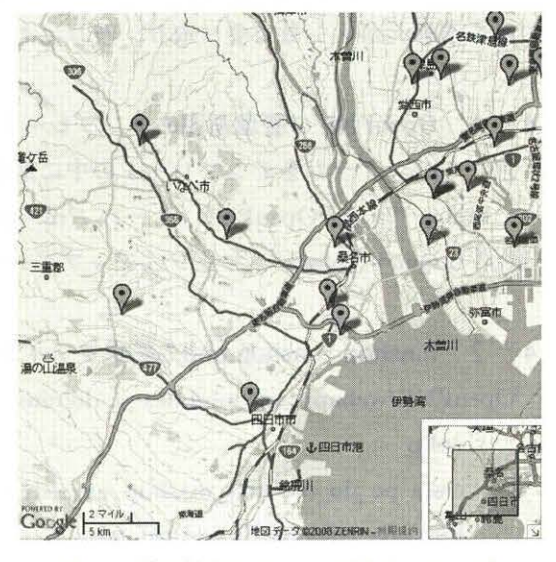

図8 地図情報システムの画面イメージ

## 4 . 連携機能の実現方法

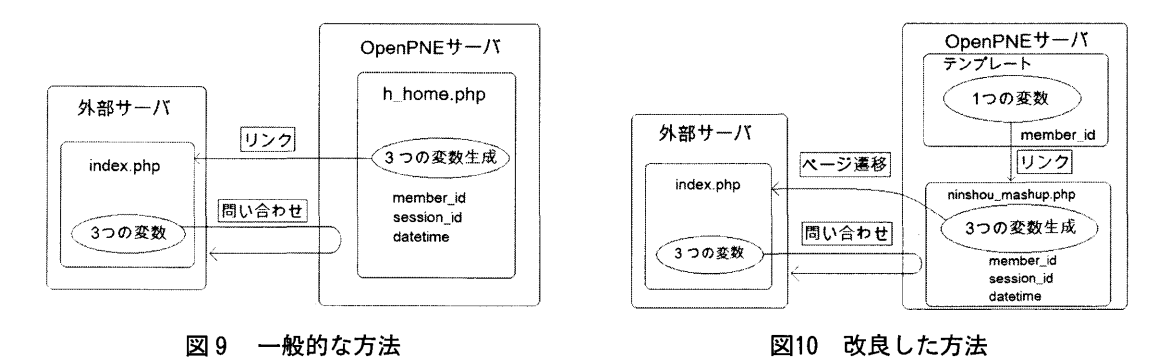

図 9 は、最も実現が簡単な一般的な方法である。一般的な方法では、 OpenPNE の中の member token、member id、datetime の3つの変数の値を元にして session id の値を生成し、 session id. member id,datetime の3つの引数を外部サーバへ送る。受け取った外部サーバはそれらの値を再び OpenPNEのサーバヘ問い合わせする時に用い、認証成功か、認証失敗かの返事を OpenPNEサーバか ら受け取る。認証成功を受け取った場合は、外部サーバは本来の Webページを返せば良いが、認証失 敗を受け取った場合は、 Webページを返さずに認証エラーを返せば、外部サーバは OpenPNEのログ インアカウントを持っている人だけに Webページを見せるようにすることができる。

この一般的な方法では、OpenPNE の中の h home.php と h home.tpl のファイルの中にプログラム を追加すれば良いが、バージョンアップすると h\_home.php と h\_home.tpl は書き換えられてしまうた め、追加した部分が上書きされてしまうことが起きる。

そこで、新規 PHP ファイルと新規 ini ファイルを作り、その中で member\_token、member\_id、 datetime の3つの変数の値を元にして session\_id の値を生成させる。図 10 に改良した方法の流れ図を 示す。新規 PHPファイルをテンプレートファイルから呼び出すようにし、クリックした時に、ページ 推移するようにさせる。テンプレートファイルの中身はバージョンアップしても変更されないため、こ の方法でバージョンアップに耐えられるようになる。ただし、h\_home.phpと違って、新規 PHP ファ イルは member token、 member id、 datetime の3つの変数の値を持っていないため、 member\_id の値 のみを遷移元から引数で受け取り、残りはその値から生成する。プログラムの詳細を以下に示す。

## 4. 1 OpenPNE の管理画面のテンプレート挿入でリンクを貼る

以下のプログラムをテンプレートの中に追加する。

 $\leq$ a href= "http://OpenPNE  $\forall -\leq$  /?m= pc&a=do\_ ninshou mashup&mid = ({\$c\_ member .c\_ member id})" target=" blank">マッシュアップページへ</a>

## 4. 2 ninshou\_mashup.phpの新規ファイルを作る

OpenPNE/webapp\_ext/modules/pc/do/ninshou\_mashup.phpに以下のプログラムを書き込む。

 $<$ ?php

class pc do ninshou mashup extends OpenPNE Action {

function isSecure() {return false; }

function execute (\$requests) {

 $\text{Su} = \text{Srequencies}$  'mid'];

 $-20-$ 

```
$c_member_token = db_api_get_member_token($u);
\text{S} \cdot \text{d}atetime = date('YmdHis');
$session id=md5(OPENPNE API TOKEN. $u. $c_member_token. $datetime);
header("Location: http:// 外部サーバ /index.php?sid=". $session id. "&mid=". $u. "&dt=".
$datetime ); } } ?>
```
## 4. 3 ninshou mashup.ini の新規ファイルを作る

OpenPNE/webapp\_ext/modules/pc/validate/do/ninshou\_mashup.iniに以下のプログラムを書き込む。 [mid]

 $type="int"$ required  $= 1$ 

## 4. 4 外部サーバ上の index.phpにソースを追加する

OpenPNEサーバと連携するために、外部サーバ上の index.phpの先頭部分を以下のように追加する。  $\leq$ ?PHP

```
$sid = $GET['sid'];
```

```
$mid = $GET['mid';
```
 $\text{Sdt} = \text{S} \quad \text{GET}['dt']$ ;

require\_once "XML/RPC.php";

 $\text{Sparams} = \text{array}(\text{``sid''} = \text{)} \text{strval}(\text{fsid}), \text{``mid''} = \text{'} \text{~intval}(\text{Smid}),$ 

"dt"  $\Rightarrow$  strval(\$dt), );

```
\text{Sparams} = \text{array}(XML \, RPC \, encode(\text{Sparams}));
```

```
\text{Smsg} = \text{new XML RPC Message}("000 \text{auth", } \text{Sparams});
```

```
t = new XML RPCClient("home?m=api&a=do.xmlpc",
```

```
"OpenPNE サーバ FQDN");
```

```
$response = $cli > send ($msg);
```
if(\$response->faultCode()){ print "認証エラーのため表示できません"; exit();}

else { print "認証成功、読み込み中"; }

?>

<!DOCTYPE html 以下通常の html のコード

## 4. 5 OpenPNEの c\_api テーブルに ip アドレスの追加

OpenPNE のデータベースの c\_api テーブルの中の 000\_auth の行の ip 欄に、外部サーバの IP アド レスを挿入する。

## 4. 6 OpenPNE の config.php のフラグの変更

Config.php のファイルの中の define('OPENPNE\_USE\_API', false)を define('OPENPNE\_USE\_API', true) に設定変更する。

### 5. 運用上の問題点

みえぢん十SNSを運用して 2年以上、経過している。現在の時点での問題点は、招待メールを受け 取った時のメールアドレスをその後、プロバイダを脱退する等して使うことができなくなったメールア ドレスになってしまった場合に、サーバ管理者から連絡を取ることかできなくなってしまう点がある。 ログインするために、メールアドレスをアカウントとして用いてログインを行うのであるが、そのメー ルアドレスが無効になり、ログインはできるが、そのメールアドレスヘメールを出すと UserUnknown のエラーが返ってきてしまう。 OpenPNEでは、デイリーニュースを会員に届けるようになっており、 メールアドレスが無効になっている会員はデイリーニュース発信がエラーとなって管理者へ戻ってくる。 その数が多くなっていき、みえぢん+SNS のサーバが SPAM メールサーバとして登録されてしまうこ ともあった。今後は、デイリーニュースの発1言をするか否かを管理者が各会員ごとに設定できるように 改良していく必要がある。

また、別の問題としては、データベースサーバの中ヘアクセス記録などを書き込んでいるが、それが エラーとなっていることがあり、正常運転されているか度々チェックしている必要がある。データベー スソフトのバグか OpenPNE のバグであるのか特定が難しいが、安定するまで目を離せない状況にあ る。会員数が増えていくと大きな問題となる可能性があり、管理者にはプレッシャが掛かっている問題 である。

## 6 . 評価と課題

参加者数が 500名と少ない割には、書き込みが多く、非常に活性化された状態で運営がされている。 これは、事務局の熱心なコメント返答活動や、インターネットを使わずに実際に本人と会っての活動 (オフ会)が非常に熱心に行われている賜物である。遠足が開催されたり、料理教室が開催されたり、 宴会が催されたり、演奏会が開催されたり、その度に、会員同士が実際に会って知り合いになり、また コメントの書き込みが増えるという相乗効果をもたらしている状態になっている。

その中で、学生も参加しているが、学生の場合は、友達同士での会話の場合が多く、年配者との会話 が少ない。学生は、 mixiでの書き込みは活発に行っているが、その内容は H頃の会話の延長のような ものであり、 SNSを利用している意義が薄れている。普段会うことのない人との交流を深めようとす る訳ではないので、卒業して社会人になると SNSへの書き込みを止める学生が多い。日常の友達との 会話の域を超えた会話を目指して、 SNSへ参加しないとバラエティのある人との交流が深まることに 発展しない。

今後の課題としては、会員数を増やしていくことがある。三重県の情報を得るための情報誌のような 役割に発達するためには、 500名では会員数が少なすぎる。幸いにも年配者の方々が多く参加している 現状にあり、年配者のさらなる増加が見込める。三重大学としては資金提供をほとんどすることがなく、 地域に役に立つ活動を支援することができるため、地域貢献性が高く継続すべきプロジェクトであると 考える。このサーバ運用が、三重大学の地域情報化リサーチセンターの設立へ繋がってきており、地域 SNS研究会への参画にも繋がっている。三重県の活動が評価され、三童大学の評価に繋がると期待で きる。

## 7 . まとめ

地域 SNSのサーバの運用を 2年以上行ってきている。この SNSサーバは OpenPNEソフトを元に稼 動させているが、 OpenPNEの機能にさらに機能追加を施し、かつ、 OpenPNEのバージョンアップに も対応して運用している。

プロジェクトを主導している三軍県基盤整備協会からの期待に応えているだけでなく、 SNSに参加し ている三菫県民からもサーバ運用の良き評価をいただき、三童大学の評判は良くなっていると思われる。

今後、参加者を増やしていくとともに、さらなる地域活性化活動への貢献を増やし、地域情報化リサー チセンター活動などへ繋げていくことができると考えられる。サーバの中の機能追加などもさらに行っ ていく予定である。

## 参考文献

[1] 川邊大史、山守一徳:"外部認証 APIを用いたサーバ連携"、平成 20年度電気関係学会東海支部連合大会講 演論文集、O-155、2008

[2] 山守一徳、佐藤麻里子: "AJAXを用いた RSSリーダの OpenPNEへの組込み"、情報処理学会第70回全国大 会講演論文集、 5H-7、 2008